## **ATTENTION!**

For legal and safety purposes, please refrain from calling your office, customer support line, or safety personnel while driving.

## **DOT INSPECTION**

Follow the given guidelines to send your records to DOT

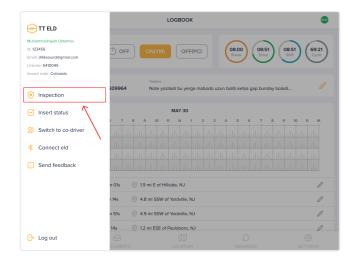

**1.** Tap "Menu" icon on the top left corner and select "INSPECTION"

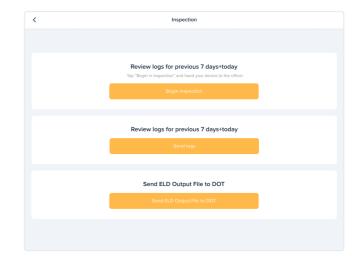

2. In the pop-up menu, select "Send ELD Output File to DOT" in order to send your electronic logbook's data to DOT

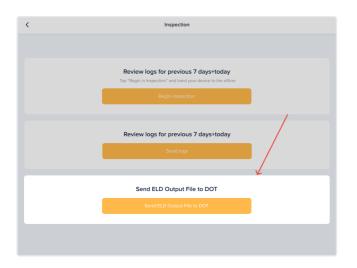

Output file com BIU 🙆 🖉 5 0 0 5 t 4 r 6 V <sup>7</sup> u 8 i ŵ e 0 q p å f a S ď ĥ g k ! ? Z Ċ V b n х m .2123 .0

Send ELD Output File To DOT

**3**. Tap "Send ELD Output File to DOT"

4. Write your comment and tap "Send" Button

For any question, please call us at (833) 888 8353 - TT ELD or send an email to support@tteld.com

<

FMCSA required: keep this card in your vehicle at all times